# Anleitung

# TSG

in

# OTIS Multidrop Serial Link

### **Example 2 & Laumann**<sup>®</sup>

#### **Dokumentationshistorie**

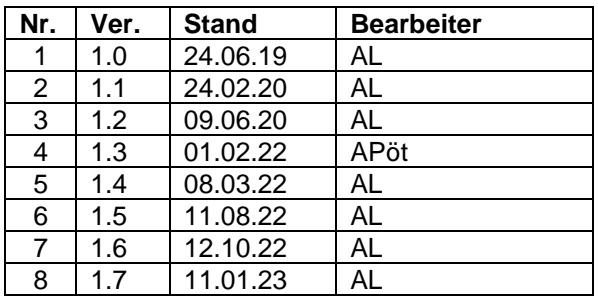

#### Get the operating instruction in **English** by scanning the QR code.

Demandez les instructions d´instruction de montage en **français**, en scannant le code QR.

#### © **2022 Langer & Laumann Ingenieurbüro GmbH** Alle Rechte vorbehalten

Diese Betriebsanleitung und das hierin beschriebene Produkt sind unter Vorbehalt sämtlicher Rechte urheberrechtlich für **Langer & Laumann Ingenieurbüro GmbH** oder ihre Lieferanten geschützt. Entsprechend dem Urheberrecht darf diese Betriebsanleitung ohne schriftliche Genehmigung von **Langer & Laumann Ingenieurbüro GmbH** weder ganz noch teilweise kopiert werden, es sei denn im Rahmen der normalen Benutzung des Produkts oder zur Erstellung von Sicherungskopien. Diese Ausnahmeregelung erstreckt sich jedoch nicht auf Kopien, die für Dritte erstellt und an diese verkauft oder auf sonstige Weise überlassen werden. Allerdings kann das gesamte erworbene Material (einschließlich aller Sicherungskopien) an Dritte verkauft, diesen überlassen oder leihweise zur Verfügung gestellt werden. Nach den Bestimmungen des Gesetzes fällt die Anfertigung einer Übersetzung ebenfalls unter die Definition des Kopierens.

**Langer & Laumann Ingenieurbüro GmbH übernimmt keine Gewähr oder Garantie für den Inhalt dieser Betriebsanleitung. Sie lehnt jede gesetzliche Gewährleistung für die Marktgängigkeit oder Eignung für einen bestimmten Zweck ab. Langer & Laumann Ingenieurbüro GmbH** ist nicht für Fehler in dieser Betriebsanleitung oder für mittelbare bzw. unmittelbare Schäden im Zusammenhang mit der Lieferung, Leistung oder Verwendung dieser Betriebsanleitung haftbar. **Langer & Laumann Ingenieurbüro GmbH** behält sich das Recht vor, diese Betriebsanleitung von Zeit zu Zeit ohne Vorankündigung zu überarbeiten und Änderungen am Inhalt vorzunehmen.

Datei: 1.20.91806\_Anleitung\_TSG\_in\_OTIS\_Multidrop\_Serial\_Link\_V1.5\_de Druckdatum: 22.03.2023 11:06:00

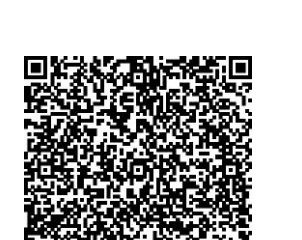

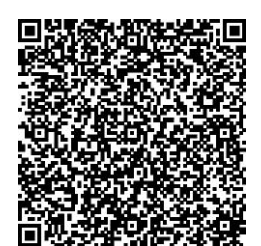

### **Inhaltsverzeichnis**

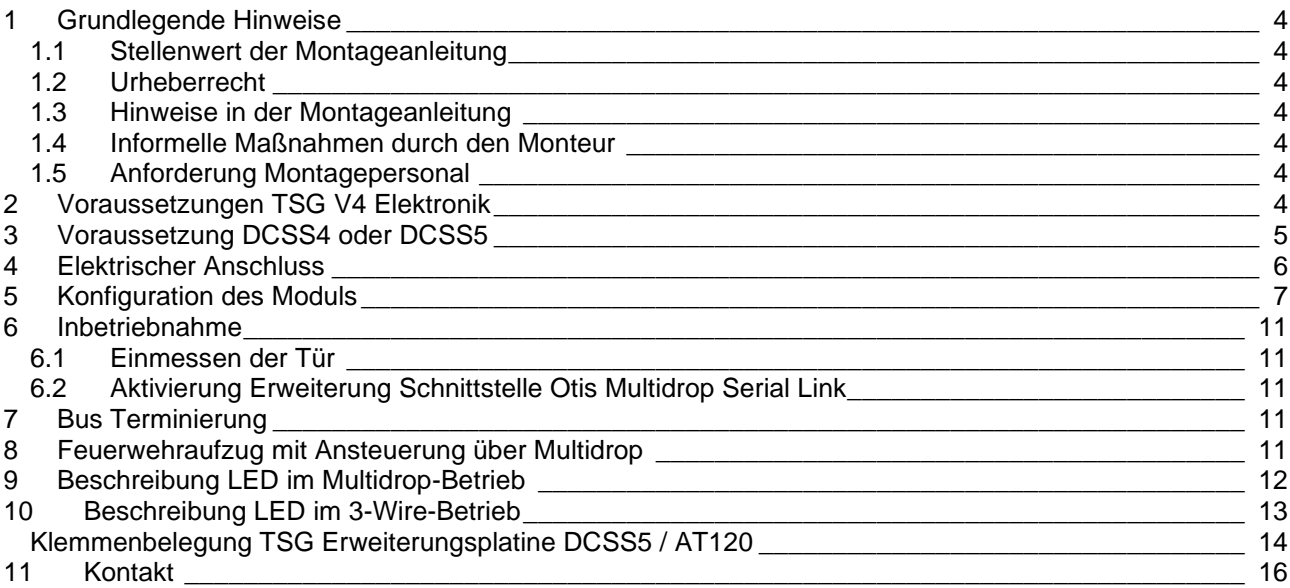

# <span id="page-3-0"></span>**1 Grundlegende Hinweise**

### <span id="page-3-1"></span>*1.1 Stellenwert der Montageanleitung*

Montageanleitungen des Produkts werden vom Hersteller oder Lieferer beigefügt, um dem Kunden bzw. dem Monteur die für die sachgerechte und sichere Montage wesentlichen Kenntnisse zu vermitteln. Diese Kurzmontageanleitung dient dazu, grundsätzliche mechanischen Montageschritte zu veranschaulichen. Der elektrische Anschluss, Inbetriebnahme und Einstellung des TSG sind ausdrücklich nicht Bestandteil dieser Anleitung.

### <span id="page-3-2"></span>*1.2 Urheberrecht*

Für diese technische Unterlage behalten wir uns alle Rechte vor. Ohne unsere vorherige Zustimmung ist es nicht gestattet, sie zu vervielfältigen, Dritten zugänglich zu machen oder sonst unbefugt zu verwenden. Änderungen bedürfen unserer ausdrücklichen vorherigen schriftlichen Zustimmung.

### <span id="page-3-3"></span>*1.3 Hinweise in der Montageanleitung*

Alle Hinweise in der Montageanleitung sind unbedingt zu beachten.

### <span id="page-3-4"></span>*1.4 Informelle Maßnahmen durch den Monteur*

Der Monteur der Anlage hat selbst für die Teilnahme an einer Schulung zu sorgen. Er hat den Hersteller/Lieferanten unverzüglich über fehlende oder schadhaft gelieferte Teile zu informieren.

### <span id="page-3-5"></span>*1.5 Anforderung Montagepersonal*

Personen, die für den Einbau und Instandhaltung zuständig sind, sollen über die allgemein geltenden Sicherheits- und Arbeitshygienevorschriften unterrichtet sein. Sie sollen die Langer&Laumann-Produkte kennen. Die Installationswerkzeuge sollen funktionstüchtig sein und die Messinstrumente einer ständigen Kontrolle unterzogen werden.

### <span id="page-3-6"></span>**2 Voraussetzungen TSG V4 Elektronik**

Diese Voraussetzungen muss die TSG V4 Elektronik erfüllen:

- TSG HW-Stand: ab V4.05
- TSG SW-Stand: ab 4.61.21
- Otis-Modul HW-Stand: ab V000204
- Otis-Modul SW-Stand: ab V2.00

### <span id="page-4-0"></span>**3 Voraussetzung DCSS4 oder DCSS5**

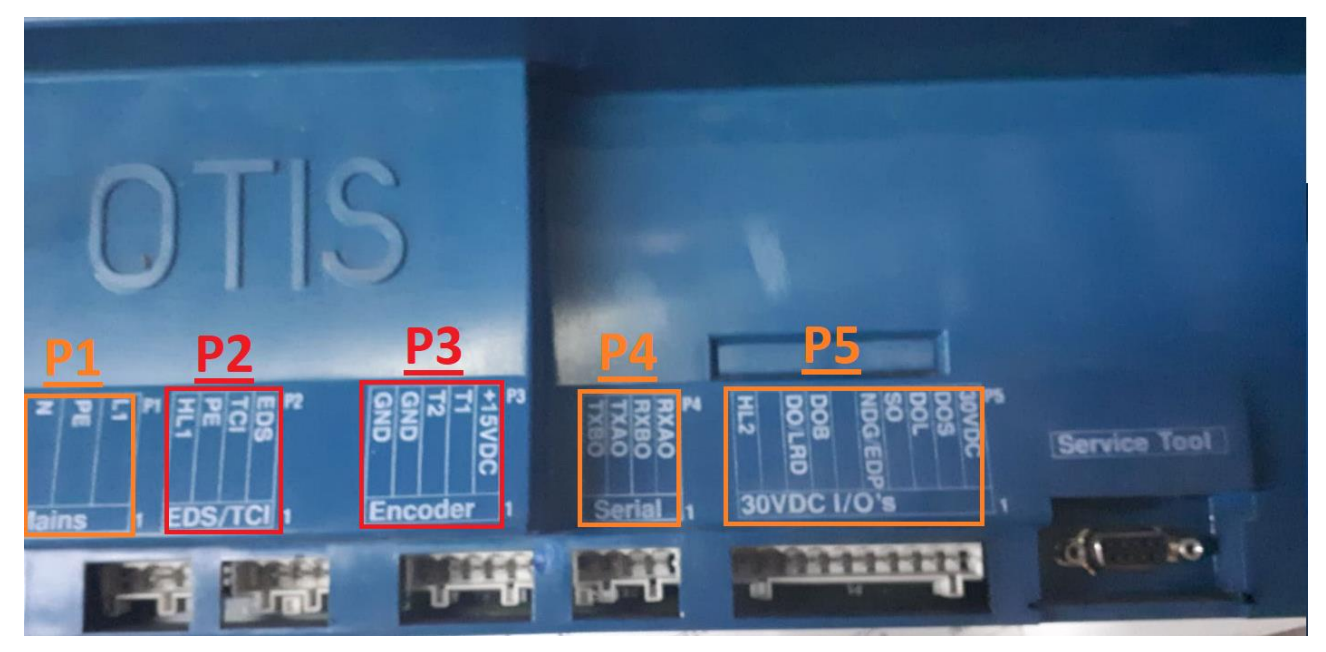

**Abb. 1: Otis DCSS4 Türsteuerung**

<span id="page-4-1"></span>

| P <sub>1</sub><br>모<br>z<br>ш | P <sub>2</sub><br> P2 | P <sub>3</sub><br>c<br>ō<br>ō<br>DC<br>Encoder<br>11 | <b>P4</b><br>88<br>Ō<br><b>Serial</b> | <b>P5</b><br>P <sub>5</sub><br>Iō<br>ౚౖ<br>õ<br>ິ<br>ᆩ<br>ത<br>т<br>24VDC 1/0's | Service Tool |
|-------------------------------|-----------------------|------------------------------------------------------|---------------------------------------|---------------------------------------------------------------------------------|--------------|
| <b>Mains</b>                  | Can-Bus 1             |                                                      |                                       |                                                                                 | ٢            |

**Abb. 2: Otis DCSS5 Türsteuerung**

Die Türsteuerungen Otis DCSS4 oder DCSS5 werden durch die TSG V4 Elektronik ersetzt.

Dazu muss vorausgesetzt werden, dass an Otis DCSS4 bzw. DCSS5 die Klemmleiste P1 (Netzanschluss, siehe [Abb. 1](#page-4-1) das orange Rechteck **P1**) sowie die Klemmleiste P4 und P5 (Signaladern, siehe [Abb. 1](#page-4-1) die orangen Rechtecke **P4** und **P5**) genutzt werden.

Die Klemmleiste P2 wird nicht angeschlossen (siehe [Abb. 1](#page-4-1) das rote Rechteck **P2**).

Die Klemmleiste **P3** wird nicht weiter benutzt, da es der Stecker für den Encoder des nicht mehr benötigten Antriebs ist.

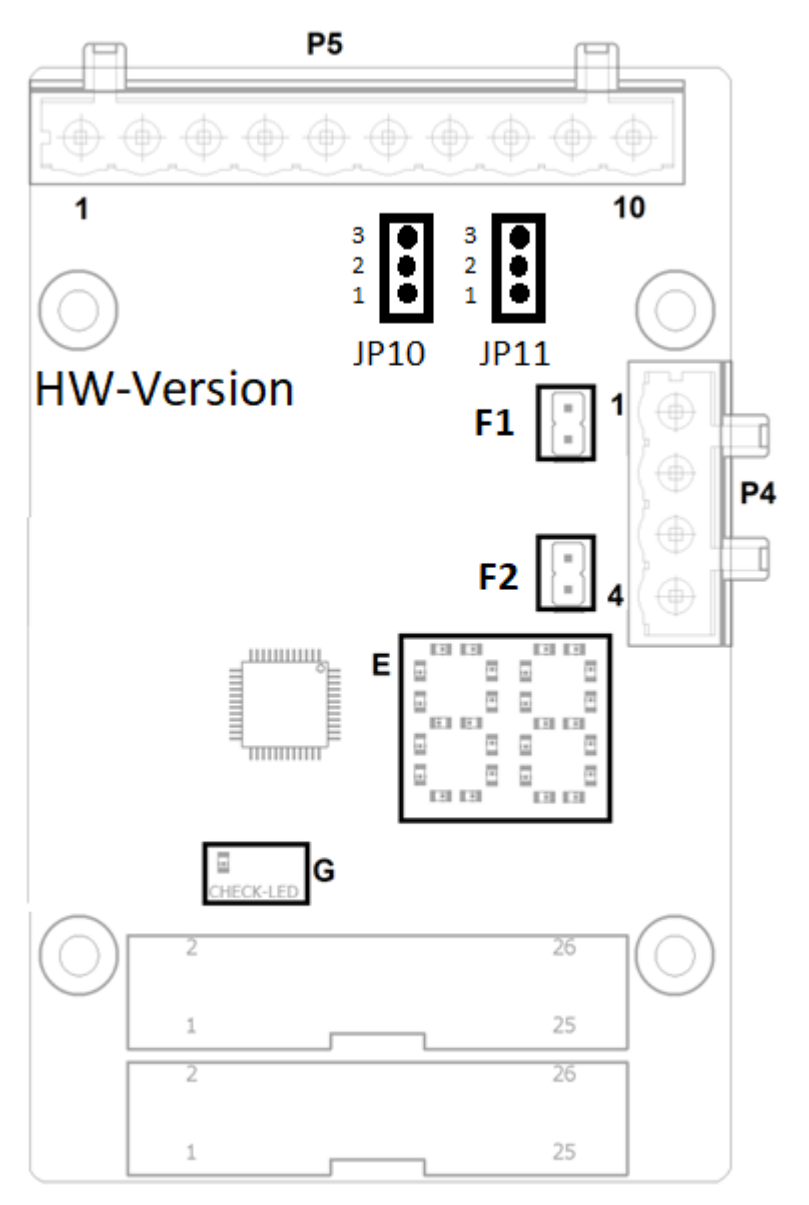

### <span id="page-5-0"></span>**4 Elektrischer Anschluss**

#### <span id="page-5-1"></span>**Abb. 3 Erweiterung Schnittstelle zu DCSS4 (oder DCSS5)**

Die Otis DCSS4 (oder DCSS5) Türsteuerung wird stromlos geschaltet.

Der Stecker an Klemmleiste P1 wird abgezogen und die einzelnen Adern werden vom Stecker abgenommen. Die drei Adern von P1 werden in der TSG V4 Elektronik an den Klemmen X18, X19 und X20 angeschlossen (230[VAC] Anschlussspannung).

Der Stecker an der Klemmleiste P5 wird abgezogen. Um den Stecker in das TSG V4 Gehäuse einführen zu können, wird die Zugentlastung demontiert. Der Stecker P5 wird in das TSG Gehäuse eingeführt und direkt an die Erweiterungsplatine der TSG Elektronik (siehe Abb. 3 [Erweiterung Schnittstelle](#page-5-1) zu DCSS4 (oder [DCSS5\)](#page-5-1) - Steckplatz P5) eingesteckt.

Der Stecker an der Klemmleiste P4 wird abgezogen. Um den Stecker in das TSG Gehäuse einführen zu können, wird die Zugentlastung demontiert. Der Stecker P4 wird in das TSG Gehäuse eingeführt und direkt an die Erweiterungsplatine der TSG Elektronik (siehe Abb. 3 [Erweiterung Schnittstelle](#page-5-1) zu DCSS4 (oder [DCSS5\)](#page-5-1) - Steckplatz P4) eingesteckt.

# <span id="page-6-0"></span>**5 Konfiguration des Moduls**

#### **Schritt 1: Aktivieren der Erweiterungsmoduls**

Um das Otis-Erweiterungsmodul am TSG zu aktivieren ist der Parameter hA=13 einzustellen. Bei zusätzlicher Verwendung des FKTx-Moduls ist der Parameter hA=29 einzustellen.

Eine Änderung des Parameters hA führt zum automatischen Rücksetzen der weiter benötigten Parameter h1 und h4.

#### **Schritt 2: Konfiguration der Ansteuerung**

Die Konfiguration des Moduls richtet sich danach welches DCSS-Gerät ersetzt werden soll und wie die Ansteuerung dieses Gerätes vorher war. Es stehen verschiedene Möglichkeiten zur Verfügung:

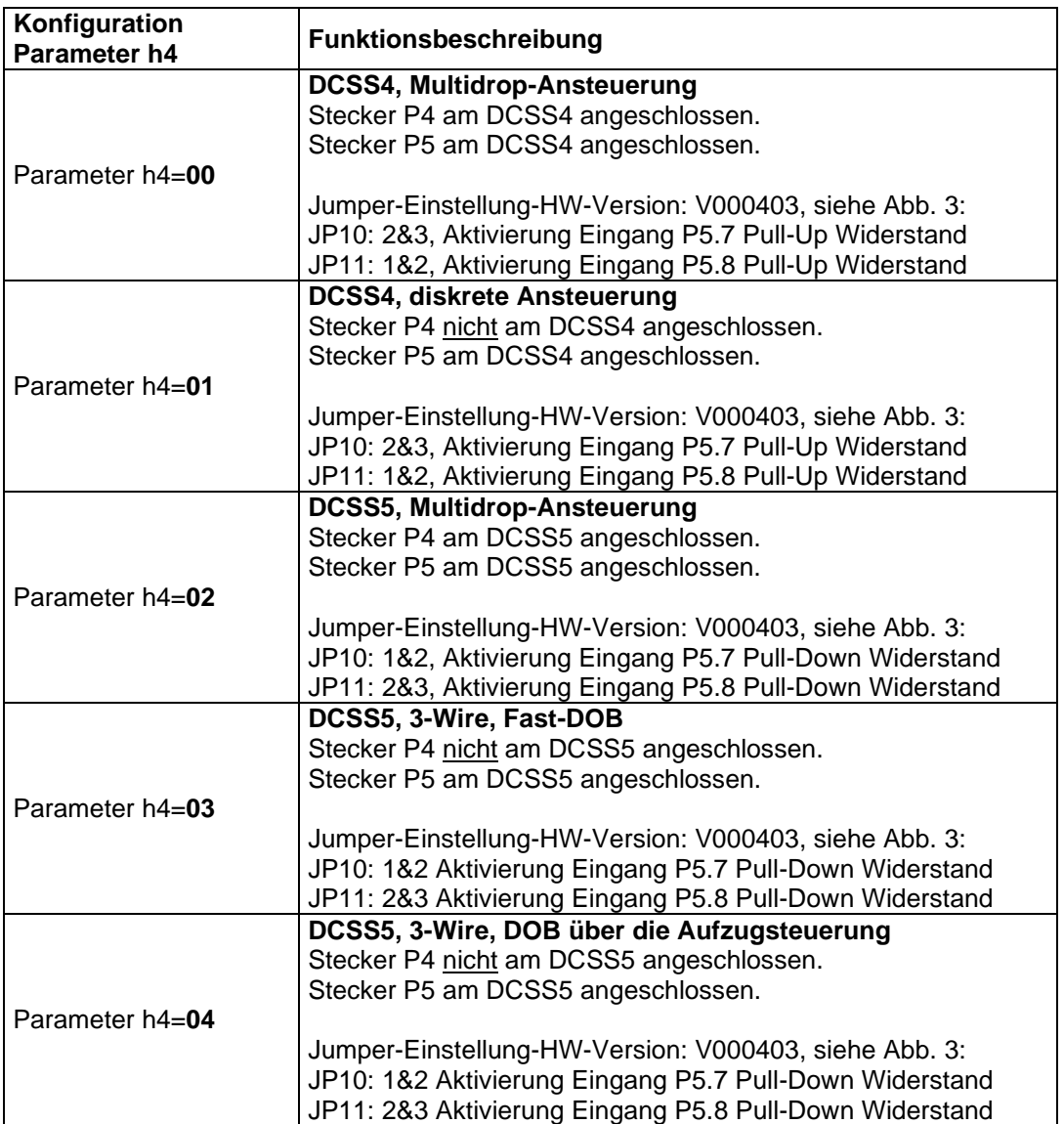

#### **HPDO-Türantriebe:**

Bei HPDO-Türantrieben muss zuerst der Anschluss des DOB und LRD Signals an der Anlage überprüft werden. Sind die Signale plusschaltend, so kann vorzugsweise die Einstellung DCSS4 gewählt werden und die Signale entsprechend [Abb. 4](#page-7-0) zu verdrahten.

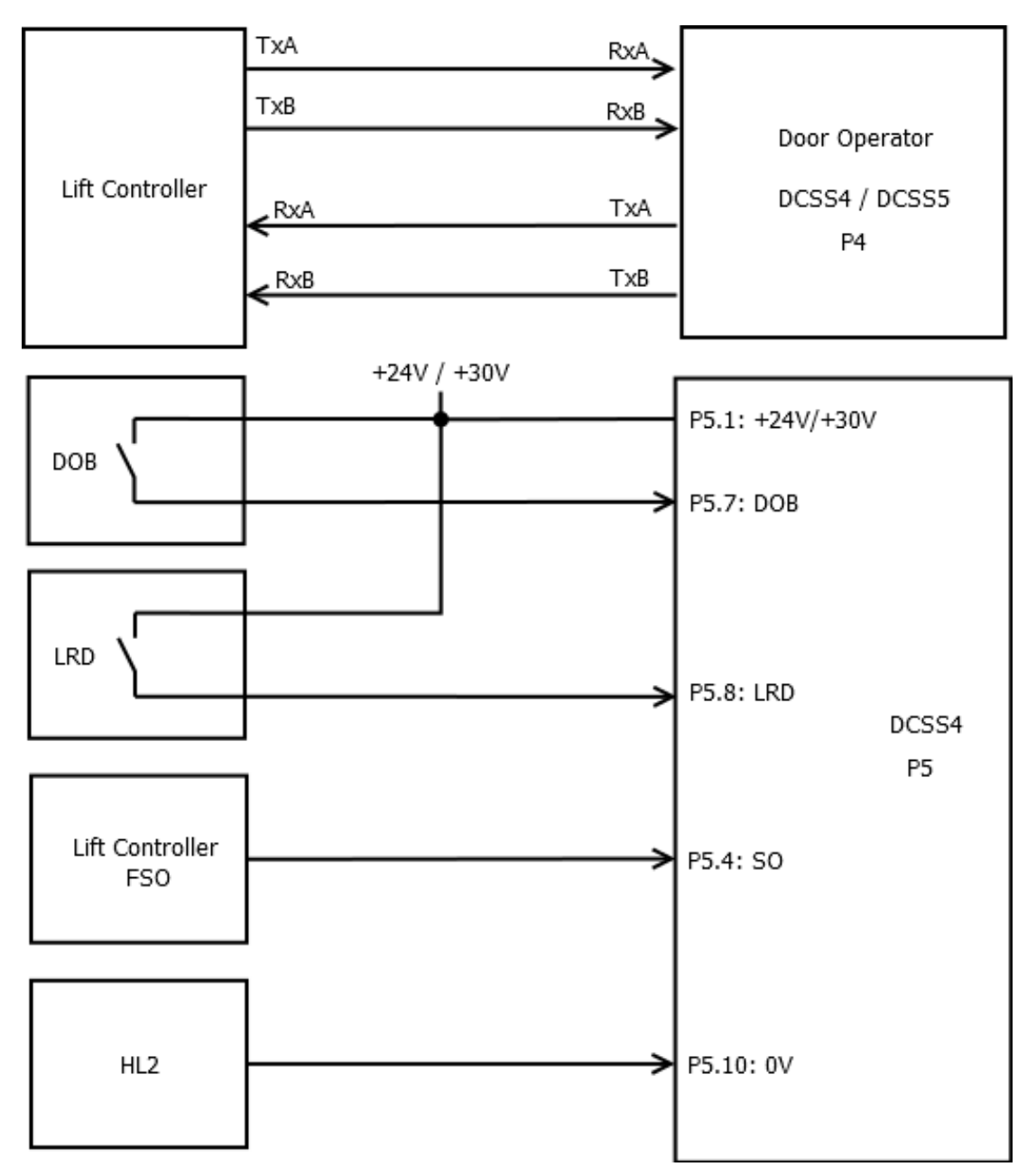

<span id="page-7-0"></span>**Abb. 4: HPDO Anschluss bei Einstellung DCSS4**

#### **HPDO-Türantriebe:**

Bei negativ schaltenden Signalen DOB und LRD kann die Einstellung DCSS5 gewählt werden und die Signale entsprechend [Abb. 5](#page-8-0) zu verdrahten.

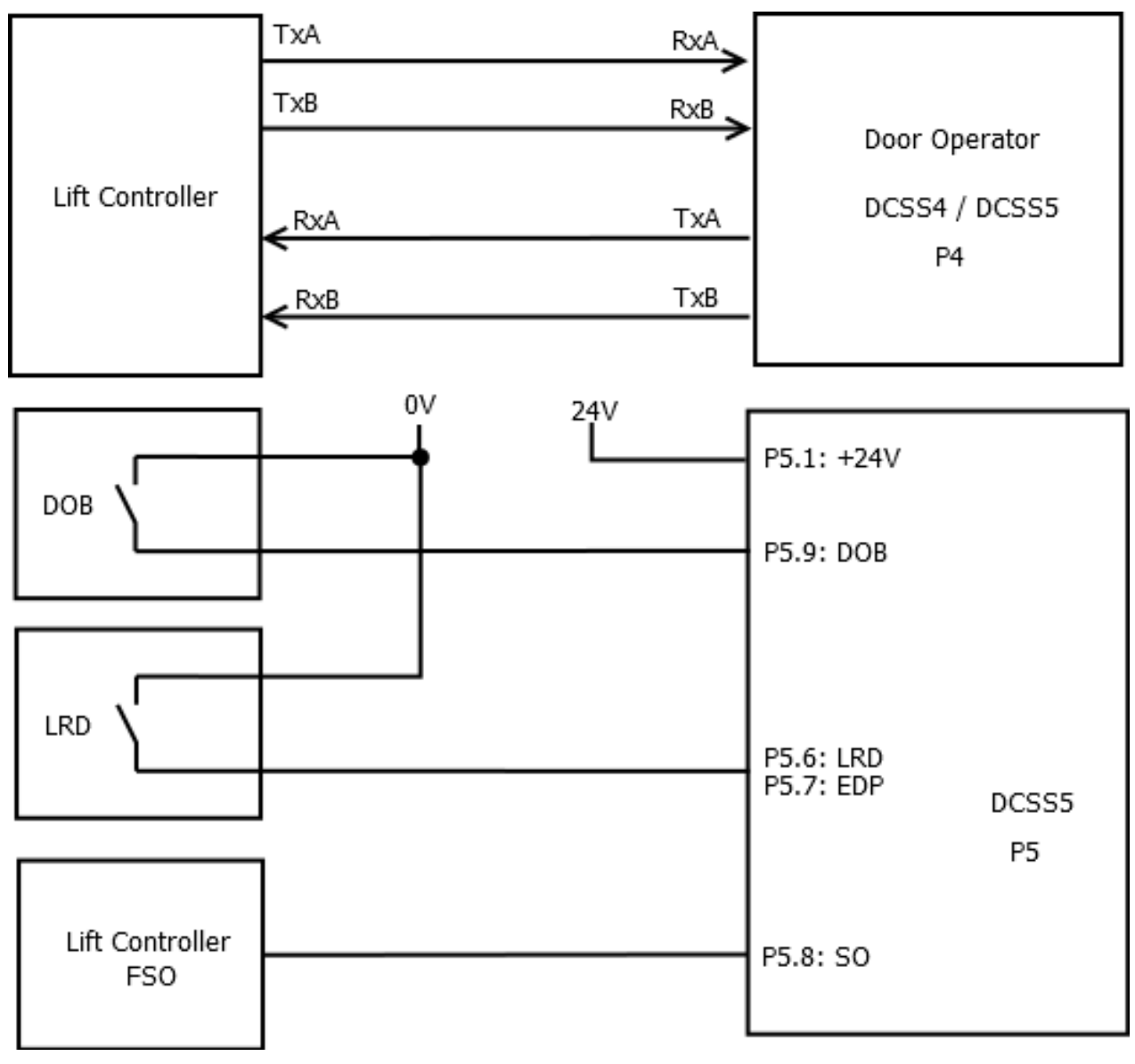

<span id="page-8-0"></span>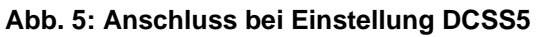

#### **Schritt 3: Einstellung der Türnummer.**

Dieser Schritt ist nur bei der Multidrop-Ansteuerung des TSG relevant.

Die Türnummer kann über den Parameter h1 eingestellt werden. Türnummer 1 (bzw. Frontdoor) wird über h1=01 eingestellt. Türnummer 2 (bzw. Reardoor) wird über h1=02 eingestellt.

#### **Schritt 4: Prüfen der Baudrate**

Dieser Schritt ist nur bei der Multidrop-Ansteuerung des TSG relevant.

Die Baudrate für die Multidrop-Verbindung wird an der Aufzugsteuerung und den Bus-Teilnehmern eingestellt. Im Standard ist die Einstellung 9600 kB. Wenn das TSG die Signale der Aufzugssteuerung richtig empfängt, so werden in der LED-Anzeige Symbole wie "u0", "u1", ... "u5" angezeigt. Bei fehlerhafter Baudrate steht "F1" in der Anzeige.

Die Baudrate kann über den Parameter h0 verstellt werden.

h0=03: 4800 kB h0=04: 19200 kB h0=00/01/02: 9600 kB

Wird die Einstellung des h0 verändert, so muss das TSG V4 von der Netzversorgung getrennt und nach 5s wieder neu verbunden werden. Erst anschließend kann die neue Einstellung der Baudrate übernommen werden.

# <span id="page-10-0"></span>**6 Inbetriebnahme**

### <span id="page-10-1"></span>*6.1 Einmessen der Tür*

Das TSG kann an die vorhandene Tür eingelernt werden, in dem der Parameter hA auf den Wert 00 verstellt wird. Anschließend kann der Einmessvorgang entsprechend des Dokuments: "Betriebsanleitung für die Geräteserie Türsteuergeräte TSG V4" Kap. 7.4 "Einmessung" durchgeführt werden. Nachdem das TSG V4 erfolgreich eingemessen wurde, muss der Parameter hA wieder auf den Wert 13 verstellt werden.

### <span id="page-10-2"></span>*6.2 Aktivierung Erweiterung Schnittstelle Otis Multidrop Serial Link*

Für die Aktivierung des Otis-Adapters ist der Wert im Parameter hA auf den Wert 13 zu stellen. Wird der Parameter hA auf den Wert 13 eingestellt, so werden anschließend ebenfalls die nachfolgenden Parameter am TSG V4 verändert:

- Parameter b.4 = "on", automatische Reversierung bei Hindernis in Schließrichtung aktiviert.
- Parameter b.d =99, die Reversierung erfolgt bis zur Offen-Position.
- Parameter h.3 =01, das Lichtgitter-Signal wird vom TSG V4 ausgewertet.
- Parameter h.5 = 05, nach dem Reversieren erfolgt eine Pause von 5s.

# <span id="page-10-3"></span>**7 Bus Terminierung**

Im Standard ist die Bus-Terminierung (siehe Abb. 3 Erweiterung Schnittstelle [zu DCSS4 \(oder DCSS5\)](#page-5-1) - Element **F1 & F2**) am TSG ausgeschaltet. Vor Ort muss überprüft werden, ob eine Bus-Terminierung notwendig ist.

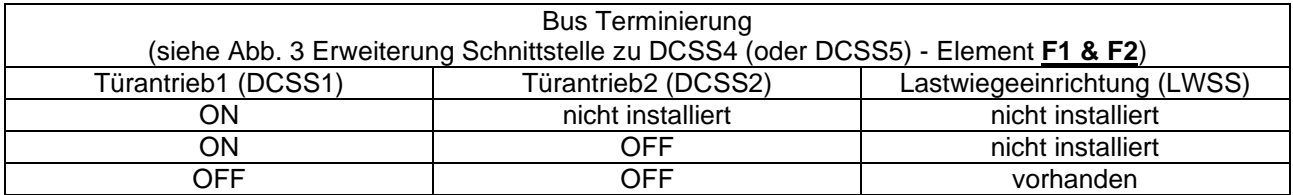

### <span id="page-10-4"></span>**8 Feuerwehraufzug mit Ansteuerung über Multidrop**

Bei Feuerwehraufzügen benötigt wird ein zusätzliches diskretes Signal, welches dem TSG mitteilt, dass Feuerwehrbetrieb aktiviert ist. Das Signal ist am TSG V4 auf der Klemme X1.1 anzuschließen, nachfolgend ein Beispiel:

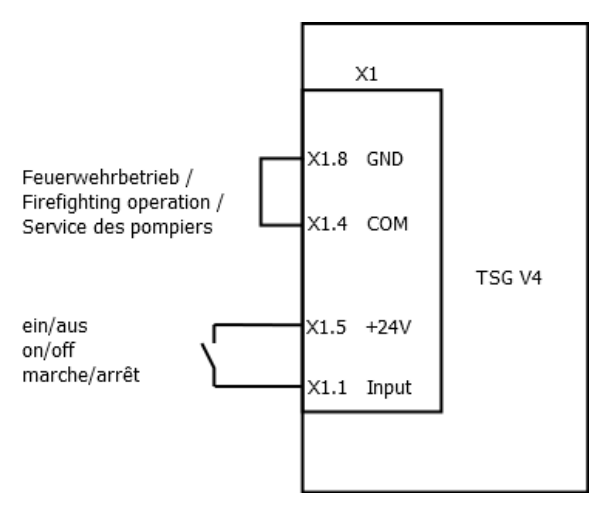

**Abb. 6: TSG Anschluss am Feuerwehraufzug**

X1.1 eingeschaltet: Feuerwehrbetrieb aktiviert

X1.1 ausgeschaltet: Feuerwehrbetrieb deaktiviert

# <span id="page-11-0"></span>**9 Beschreibung LED im Multidrop-Betrieb**

Zur Anzeige dienen zwei 7-Segment Anzeigen (siehe Abb. 3 [Erweiterung Schnittstelle](#page-5-1) zu DCSS4 (oder [DCSS5\)](#page-5-1) - Anzeige E).

#### **Tabelle 1: Anzeige Zustandsbeschreibung**

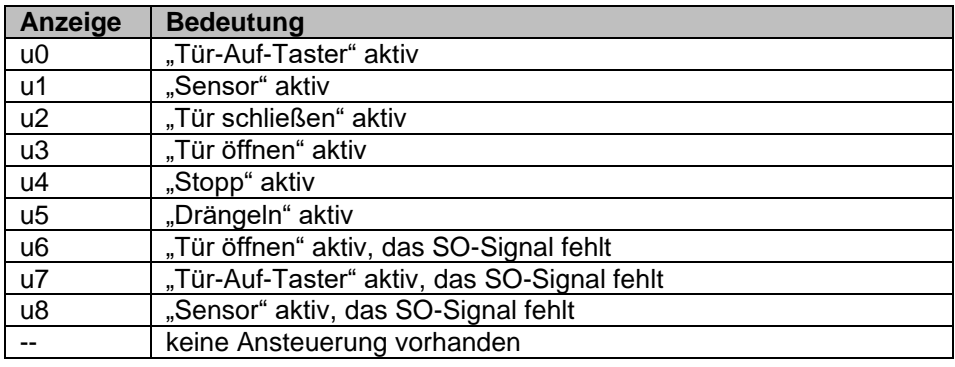

#### **Tabelle 2: Anzeige Fehlersymbole**

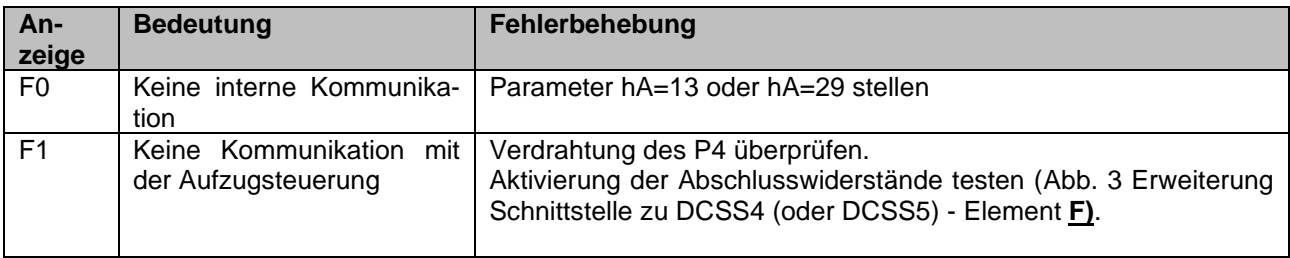

Zusätzlich verfügt die TSG-Otis-Multidrop Erweiterung zur Diagnose über eine Check-Led. Diese blinkt mit einem Takt von 1Hz in gelb (siehe Abb. 3 Erweiterung Schnittstelle [zu DCSS4 \(oder DCSS5\)](#page-5-1) - Element **G)**.

Im Fehlerfall erfolgt keine blinkende Ausgabe. Bitte wenden Sie sich an L&L.

# <span id="page-12-0"></span>**10 Beschreibung LED im 3-Wire-Betrieb**

Zur Anzeige dienen zwei 7-Segment Anzeigen (in [Abb. 3](#page-5-1) - Anzeige **E**).

Ausgänge werden in der ersten 7-Segment-Anzeige dargestellt, die Eingänge als Buchstaben in der zweiten 7-Segment-Anzeige dargestellt. Die jeweiligen Bedeutungen sind den Tabellen zu entnehmen.

#### **Tabelle 3: Anzeige TSG Ausgänge**

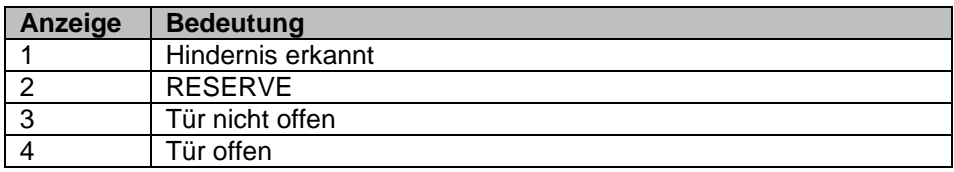

#### **Tabelle 4: Schalter nach unten (h4=03): DOB wird vom TSG ausgewertet**

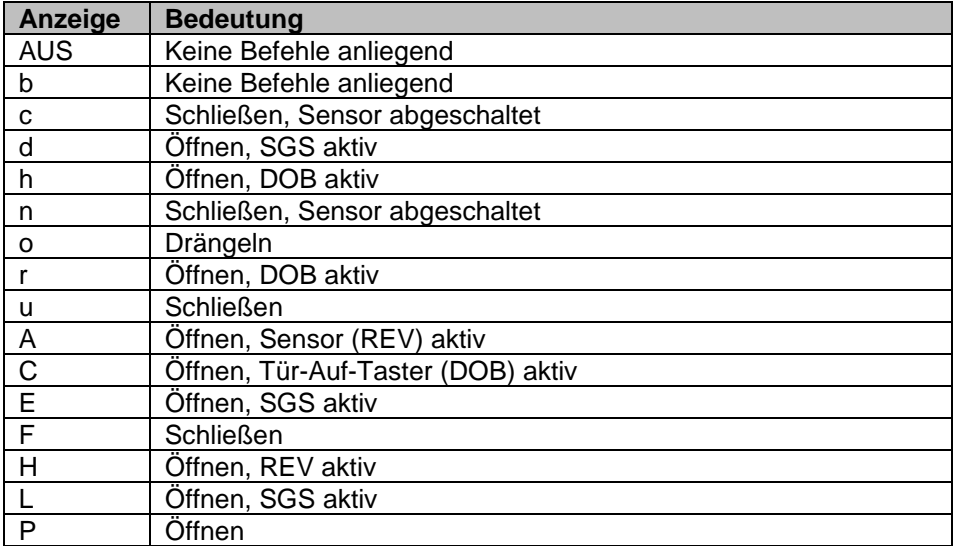

#### **Tabelle 5: Schalter nach oben (h4=04): DOB wird von Aufzugsteuerung ausgewertet**

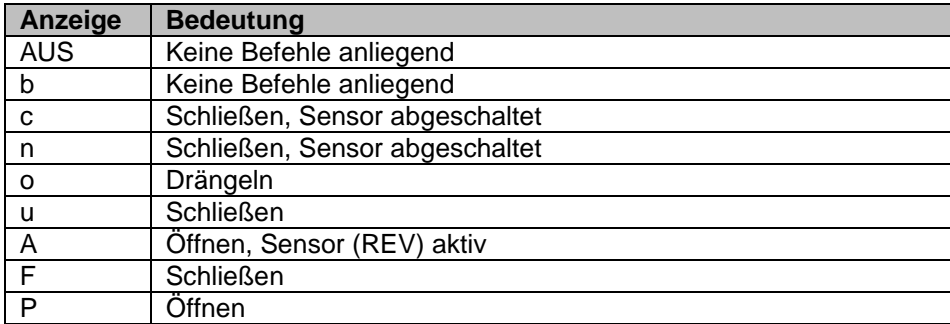

# <span id="page-13-0"></span>**11 Klemmenbelegung TSG Erweiterungsplatine Otis Multidrop**

#### **Tabelle 6: Klemme P4**

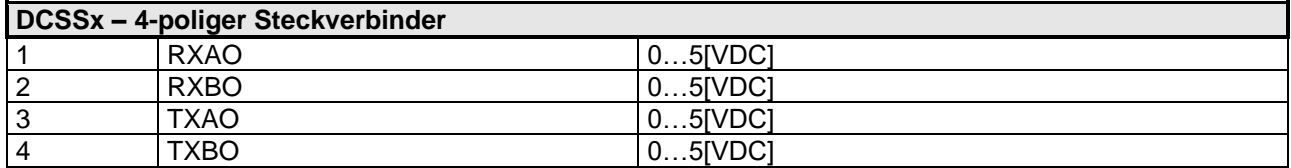

#### **Tabelle 7: Klemme P5 - Anschlussdaten**

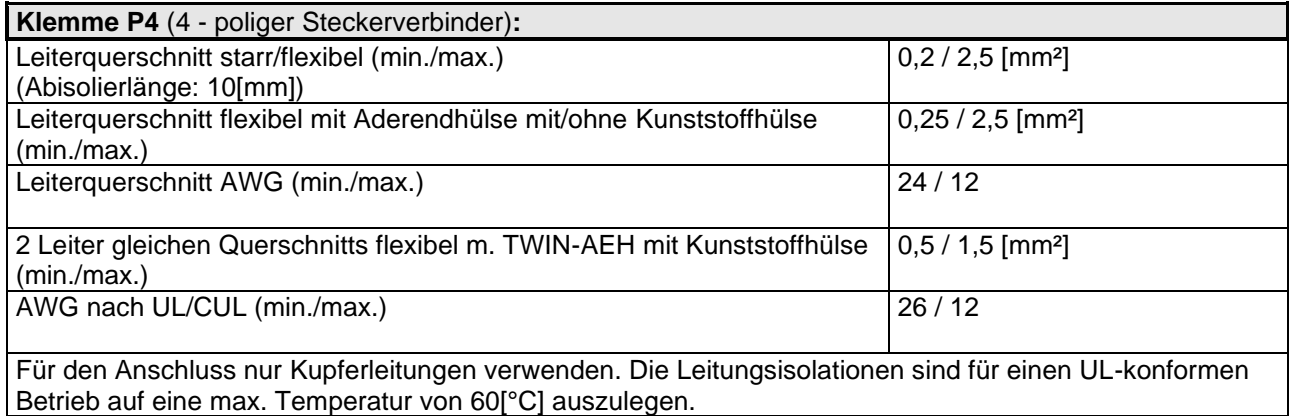

#### **Tabelle 8: Klemme P5 bei Einstellung h4=00 und h4=01**

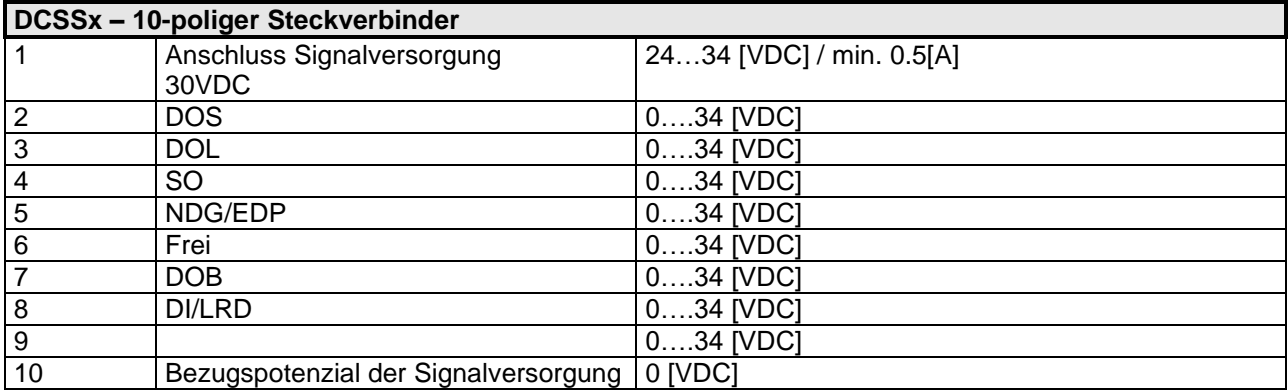

#### **Tabelle 9: Klemme P5 – h4=02**

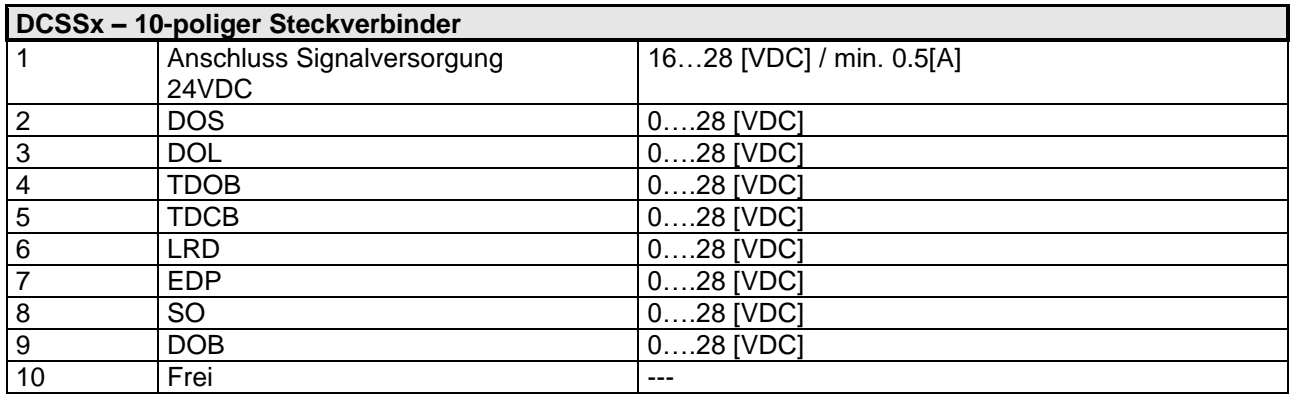

#### **Tabelle 10: Klemme P5 – h4=03 oder 04**

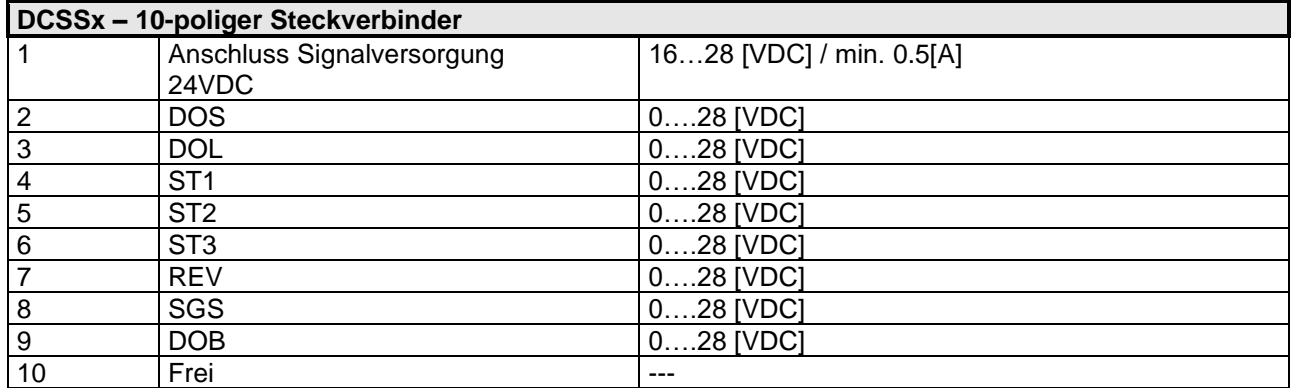

#### **Tabelle 11: Klemme P5 - Anschlussdaten**

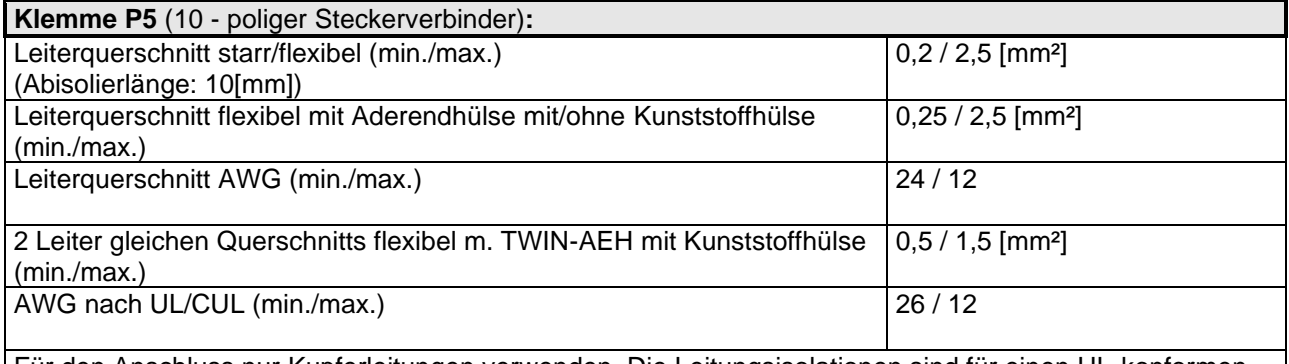

Für den Anschluss nur Kupferleitungen verwenden. Die Leitungsisolationen sind für einen UL-konformen Betrieb auf eine max. Temperatur von 60[°C] auszulegen.

# <span id="page-15-0"></span>**12 Kontakt**

Bei Fragen und/oder Unklarheiten sind wir unter folgender Adresse zu erreichen:

Langer & Laumann Ing.-Büro GmbH Wilmsberger Weg 8 48565 Steinfurt **Germany** 

Telefon: +49 (2552) 92791 0

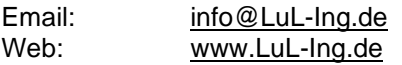